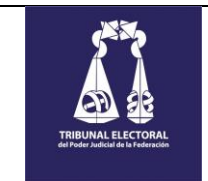

# <span id="page-0-0"></span>**MANUAL DE USUARIO**

# DGIRA-DENUNCIAS

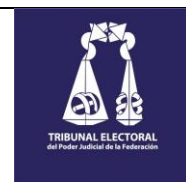

# **CONTENIDO**

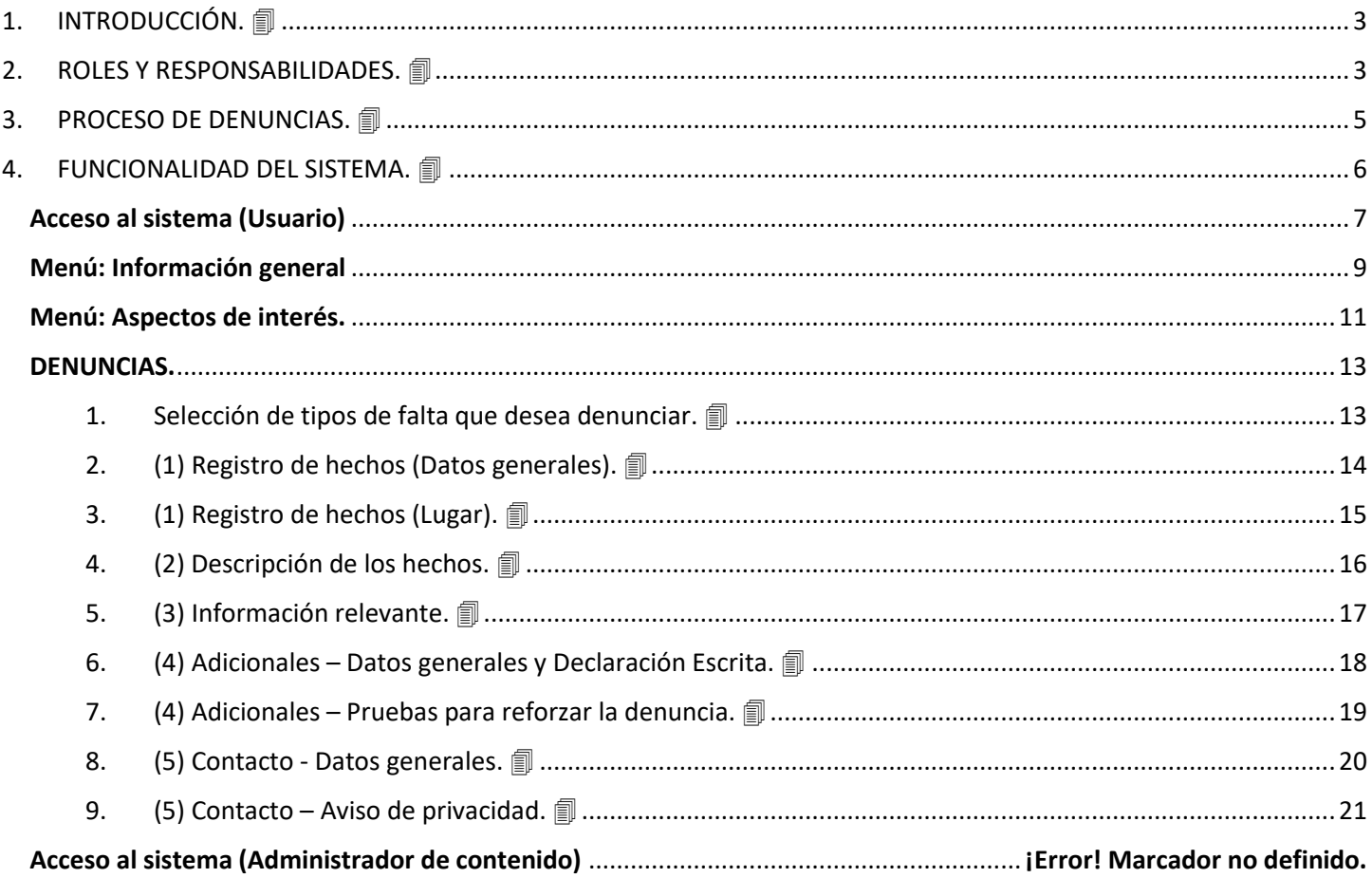

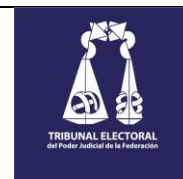

# <span id="page-2-0"></span>**1. INTRODUCCIÓN.**

El Sitio DGIRA-Denuncias, es una herramienta tecnológica mediante la cual, se permite llevar a cabo el registro de denuncias relacionadas con faltas administrativas de servidores públicos del Tribunal Electoral del Poder Judicial de la Federación y de personas físicas o morales privadas, vinculadas con los actos de este Órgano Jurisdiccional.

El objetivo principal es recibir electrónicamente las denuncias por faltas administrativas o actos de corrupción probablemente cometidas por servidores públicos del Tribunal Electoral del Poder Judicial de la Federación y por personas físicas o morales privadas, vinculadas con los actos de este Órgano Jurisdiccional.

# <span id="page-2-1"></span>**2. ROLES Y RESPONSABILIDADES.**

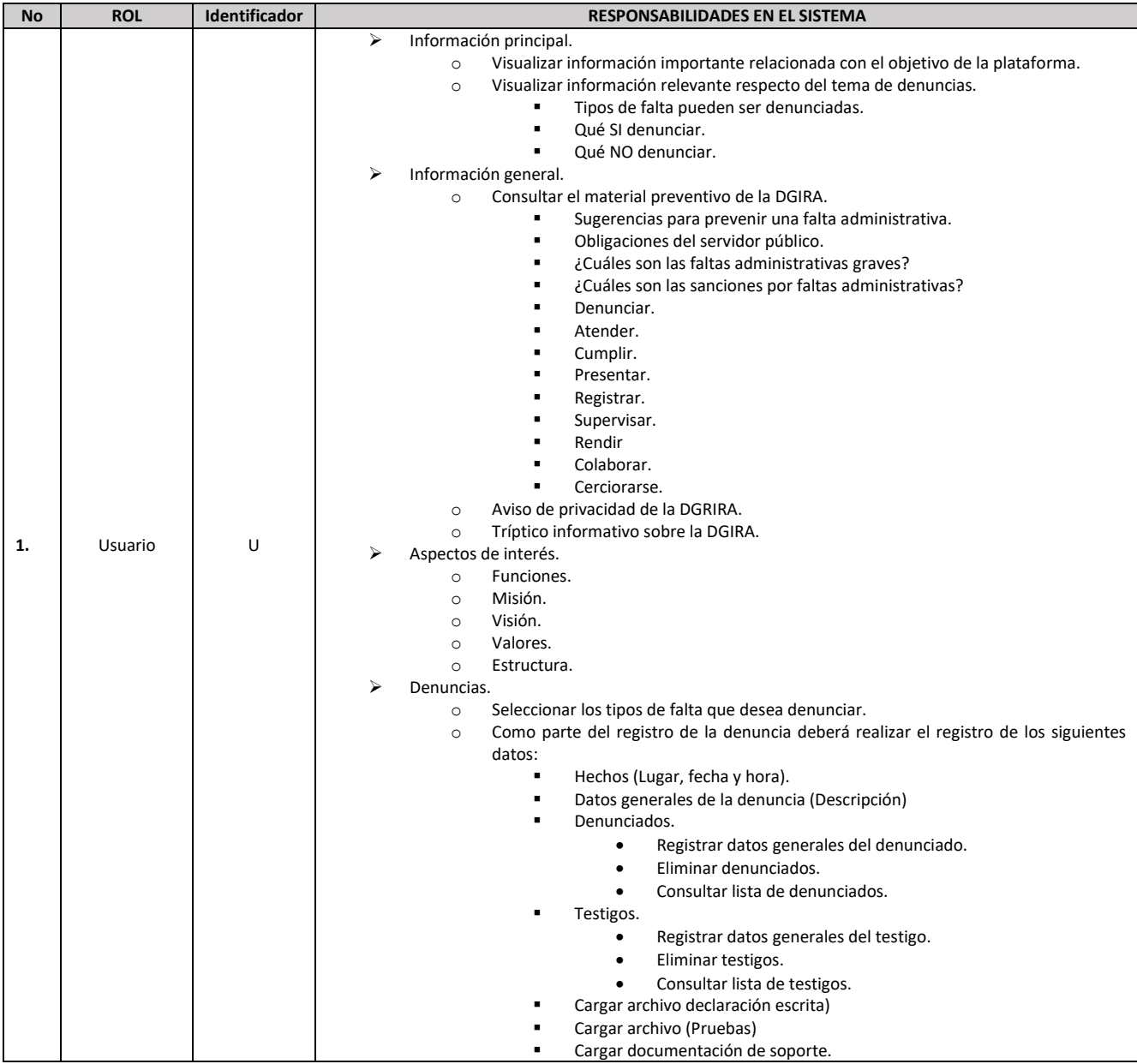

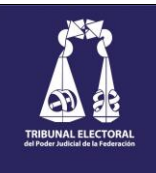

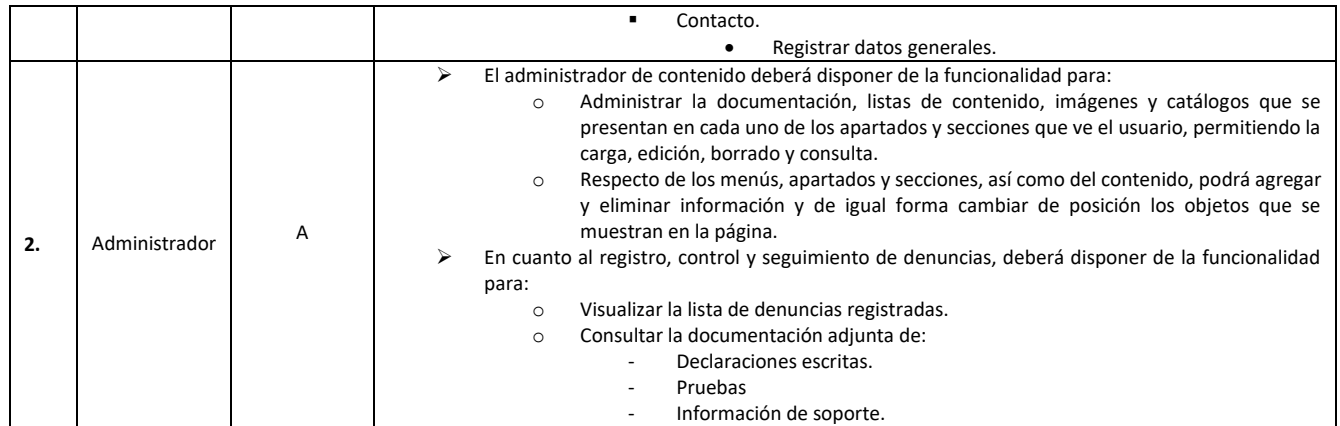

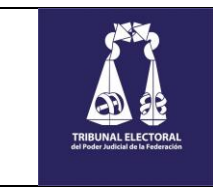

# <span id="page-4-0"></span>**3. PROCESO DE DENUNCIAS.**

El Sitio DGIRA-Denuncias, permite llevar a cabo el registro de denuncias relacionadas con faltas administrativas de servidores públicos del Tribunal Electoral del Poder Judicial de la Federación y de personas físicas o morales privadas, vinculadas con los actos de este Órgano Jurisdiccional.

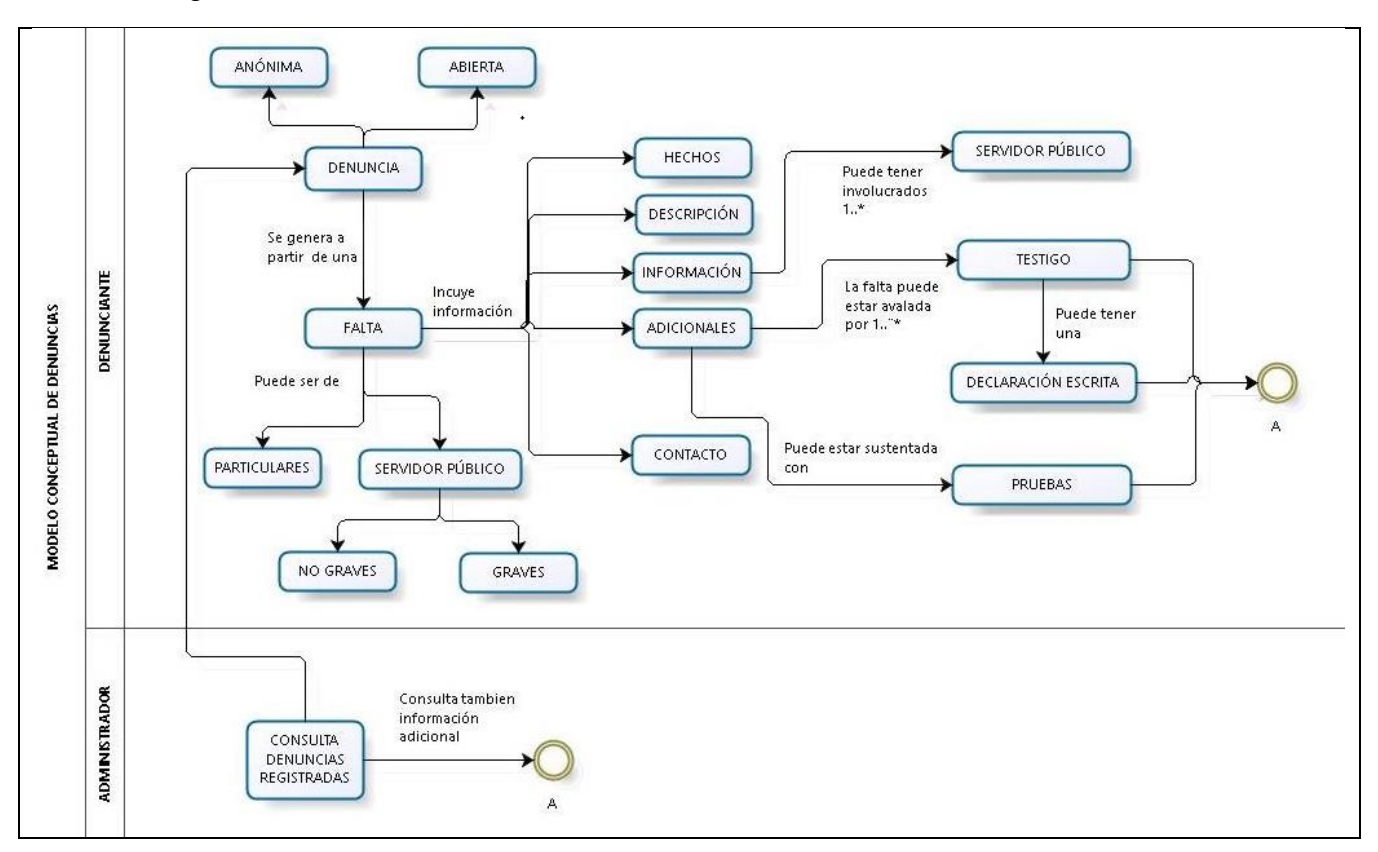

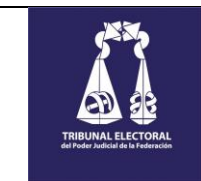

# <span id="page-5-0"></span>**4. FUNCIONALIDAD DEL SISTEMA.**

El sitio de Denuncias de la DGIRA mostrará una interfaz principal a través de la cual podrá visualizar información importante relacionada con el objetivo de la plataforma e información relevante del tema de denuncias, tal como: Tipos de falta que se pueden denunciar y que SI denunciar y que NO.

Así mismo, tendrá acceso a consultar información general y de interés que estará disponible a través de la selección de cada una de las opciones en el menú principal.

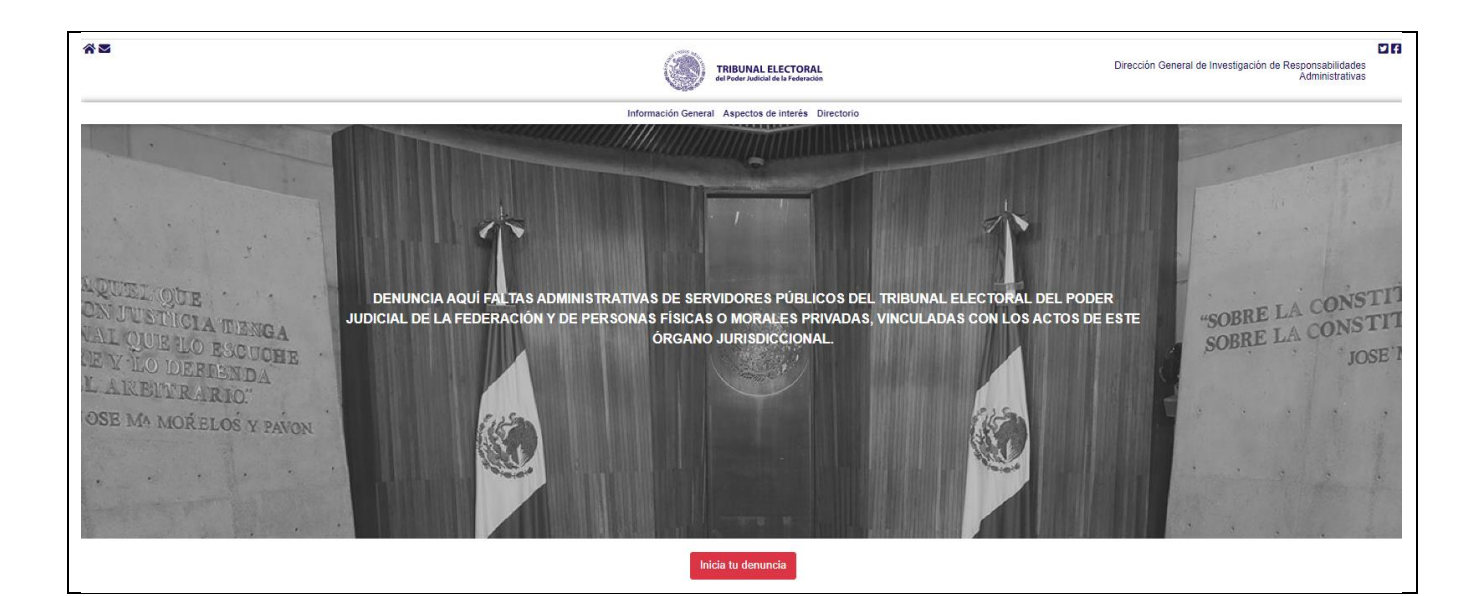

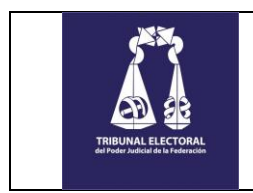

#### <span id="page-6-0"></span>**Acceso al sistema (Usuario)**

El ingreso al sistema está sujeto a los permisos y roles que tenga asignados el personal que opera el sistema. En este caso, debido a que se trata de un sitio público, los privilegios serán asignados a un "Administrador", quien se encargará de administrar la información que se presenta en el sitio. Respecto del usuario, ingresará al sistema sin ninguna validación.

#### ➢ **Procedimiento**

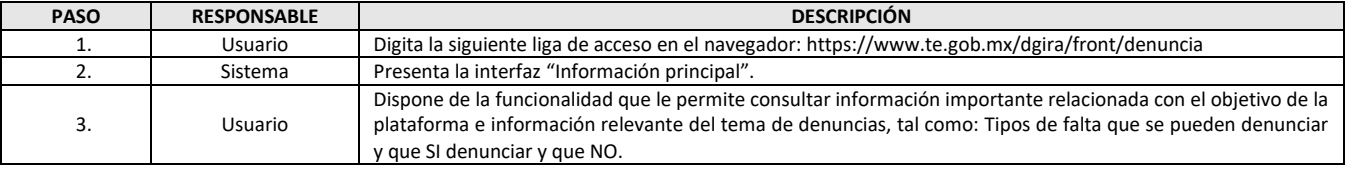

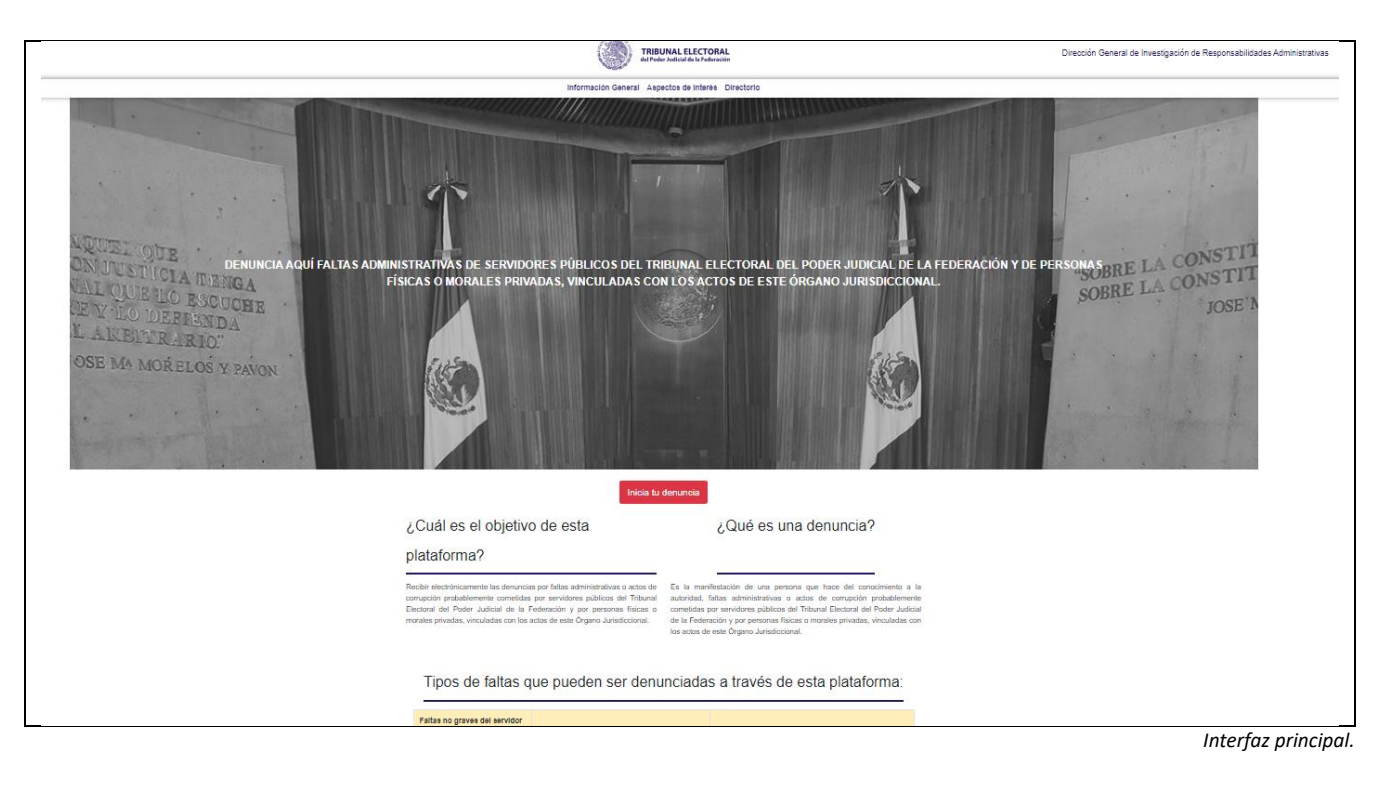

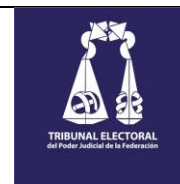

# ➢ **Descripción de elementos**

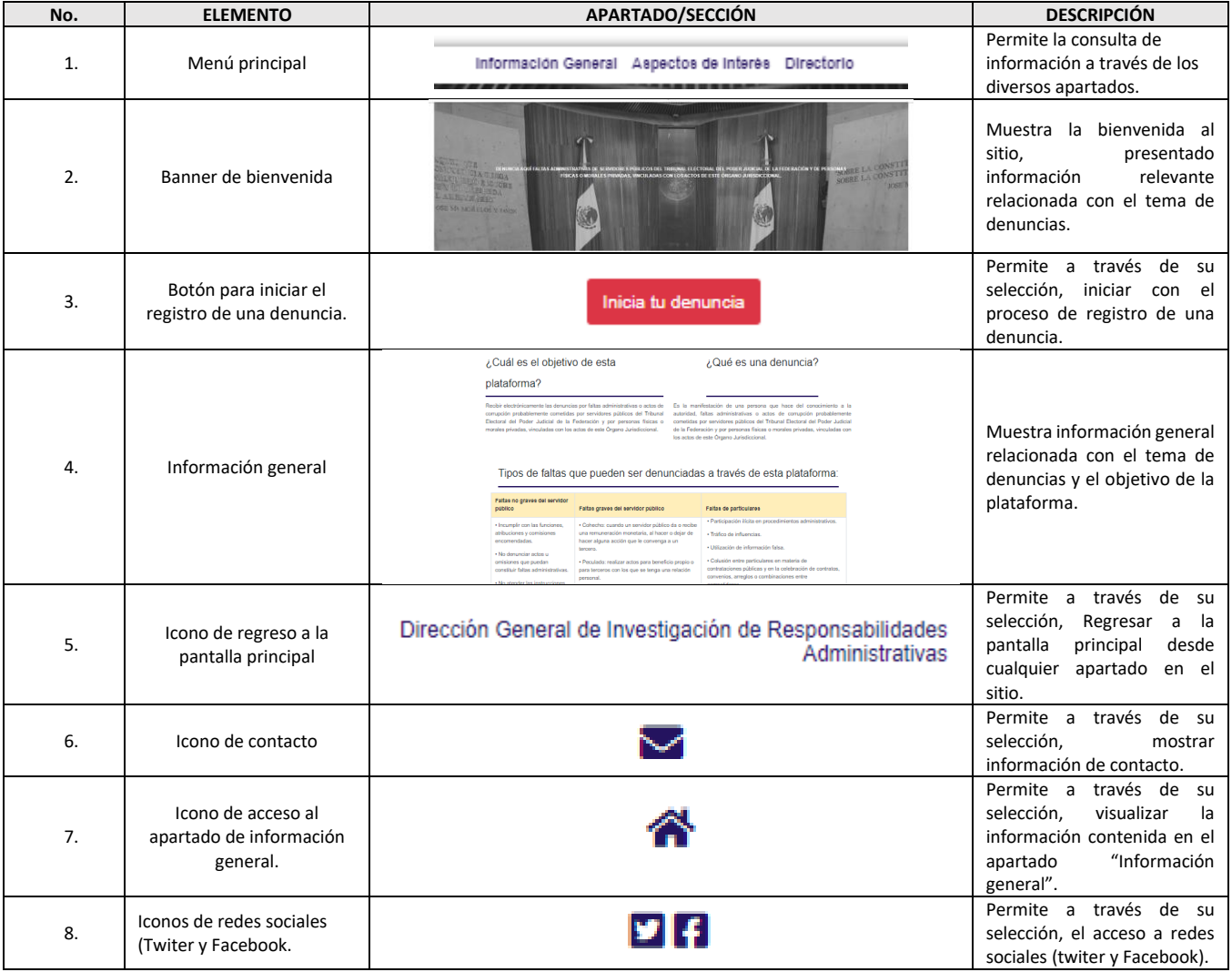

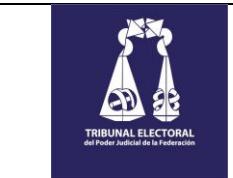

#### <span id="page-8-0"></span>**Menú: Información general**

Dispone de la funcionalidad que le permite consultar información importante relacionada con el material preventivo de la DGIRA.

# ➢ **Procedimiento**

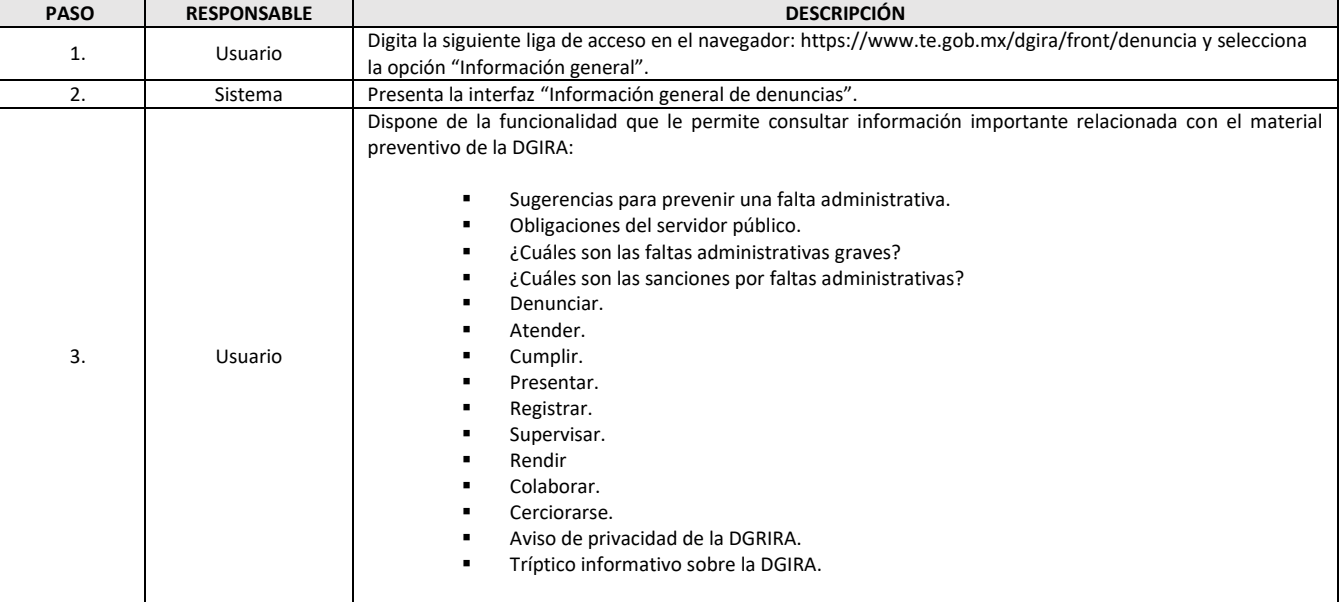

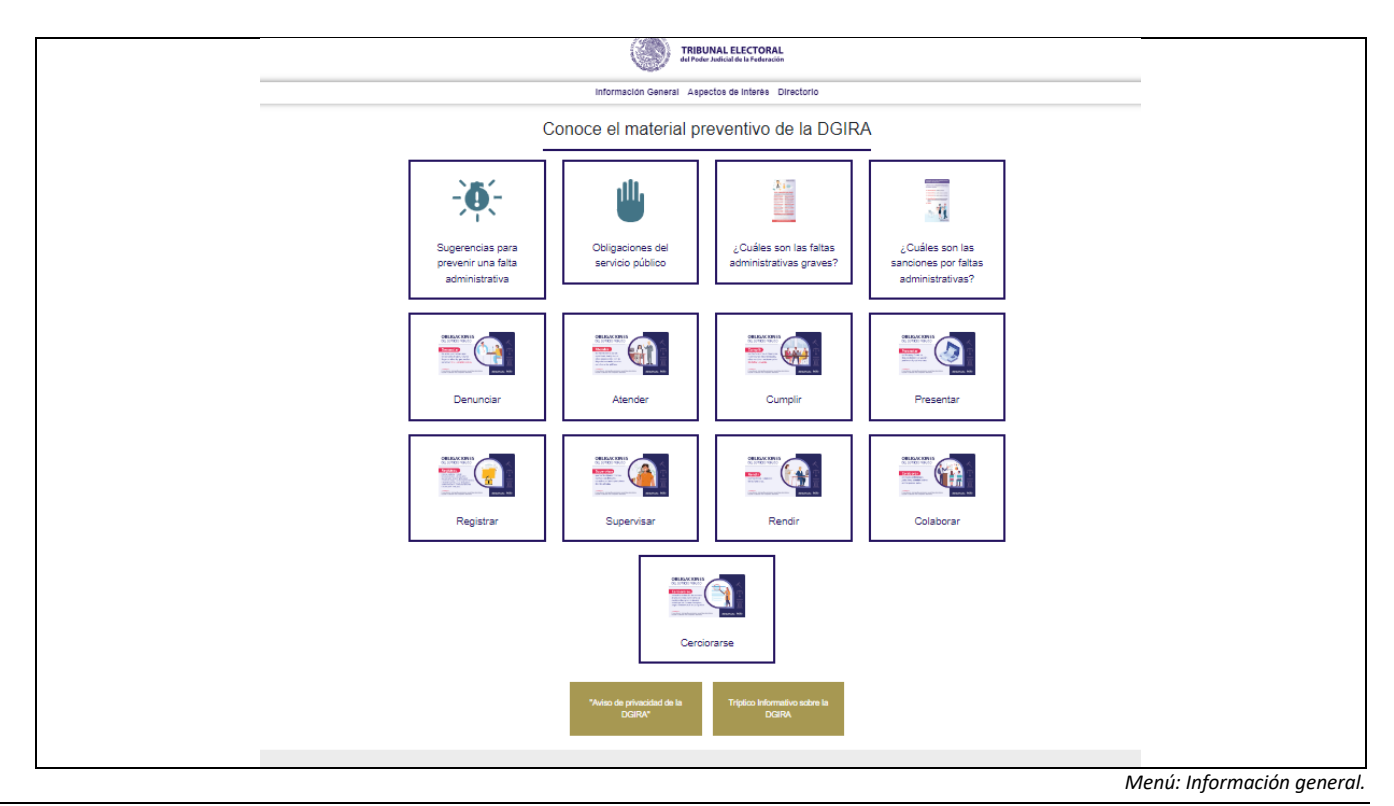

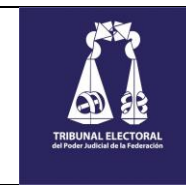

# ➢ **Descripción de elementos**

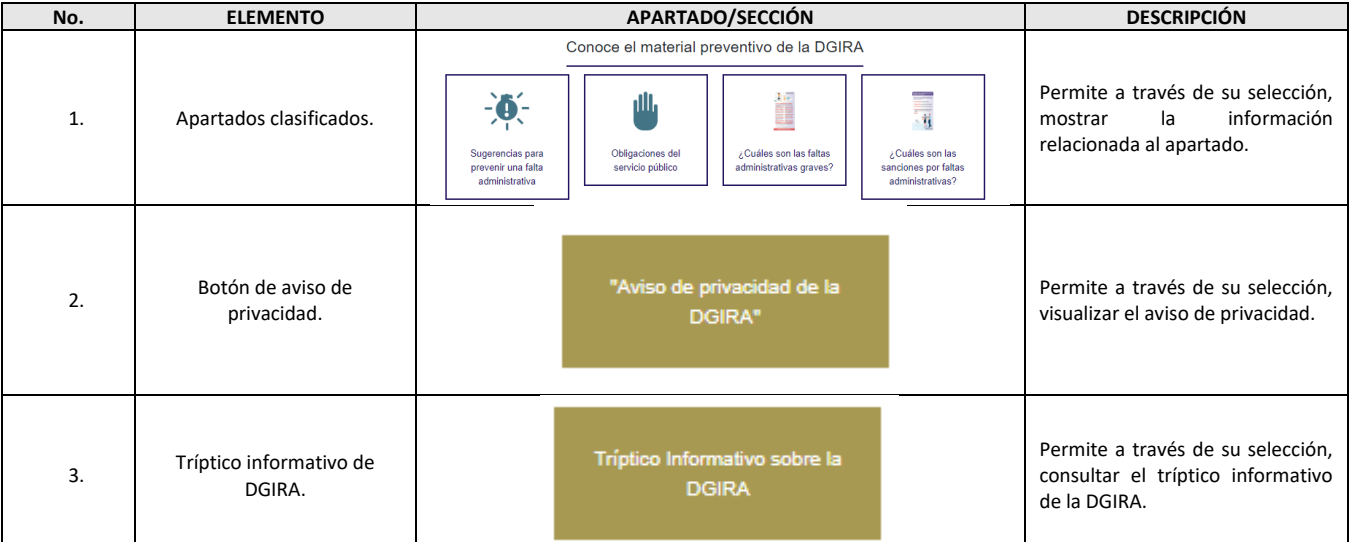

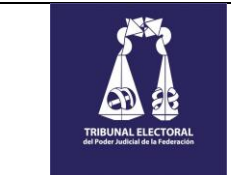

#### <span id="page-10-0"></span>**Menú: Aspectos de interés.**

Dispone de la funcionalidad que le permite consultar información importante relacionada con aspectos de interés en la DGIRA.

#### ➢ **Procedimiento**

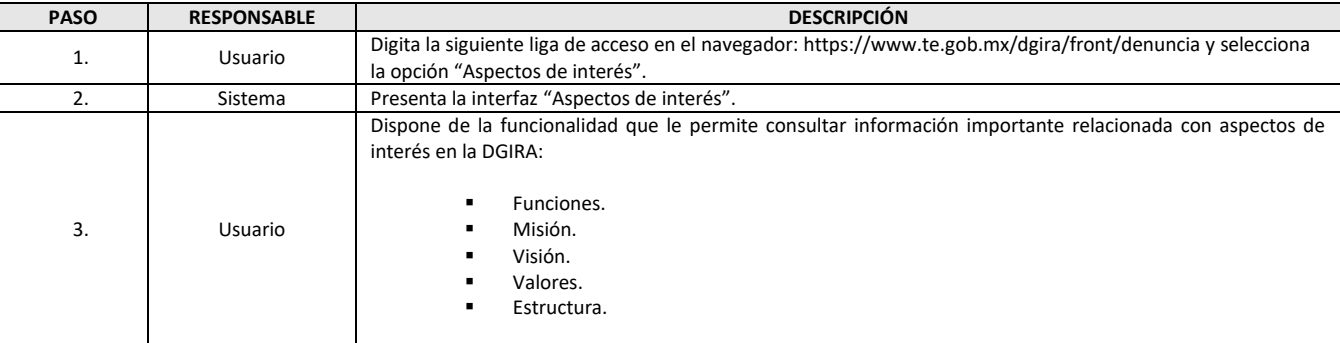

#### ➢ **Interfaz**

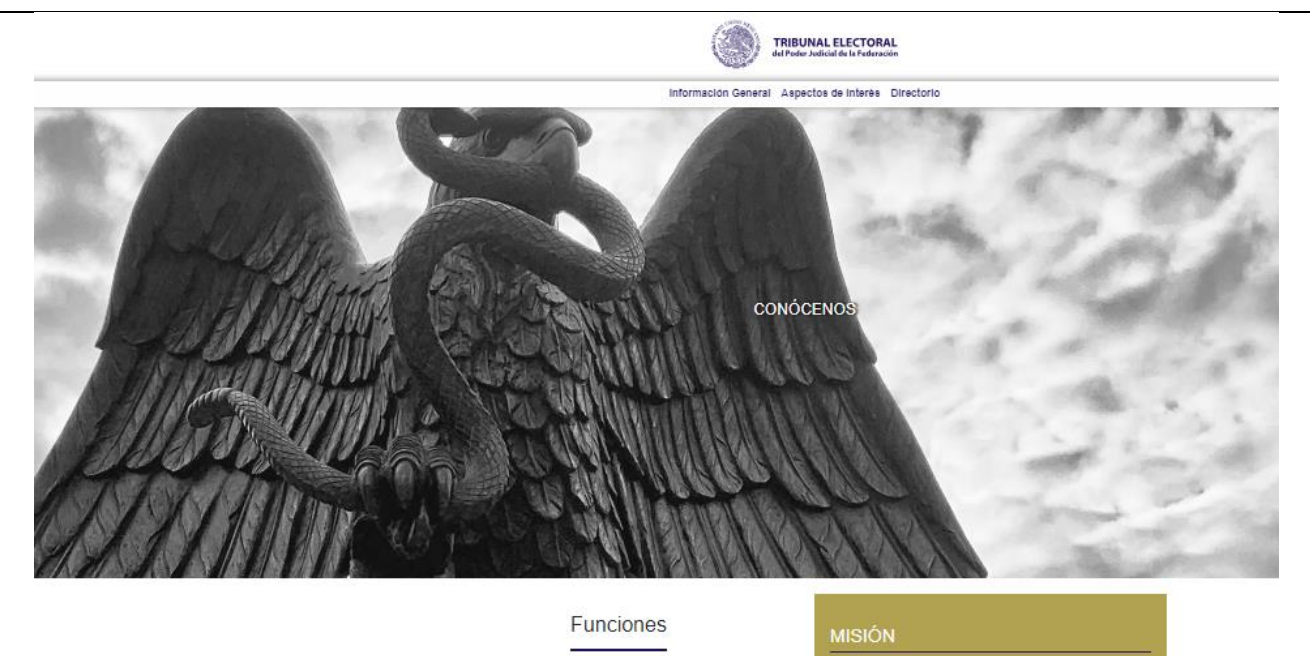

Recibir y otorgar la debida atención a las quejas, denuncias e inconformidades que se formulen por posibles actos u omisiones que publicas o Particle Tellas. Administrativas correcidas por Servidores Públicos o Particlear

Solicitar la información necesaria para el esclarecimiento de los hechos moteria de la investigación en términos de la Ley de Responsabilidades, incluyendo aquella que las disposiciones jurídicas en la materia considerata

Dictar los acuerdos que correspondan en los procedimientos de rivestigación que realice, incluido el de conclusión y archivo del expediente cuando así procedis, así como el Inferme de Presunta Responsabilidad Archivinstra

Las demás que las disposiciones legales y administrativas que le confierar

#### VISIÓN

#### VALORES

*Menú: Aspectos de interés.*

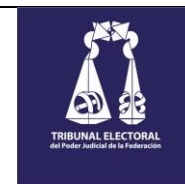

VERSIÓN: 1.0

# ➢ **Descripción de elementos**

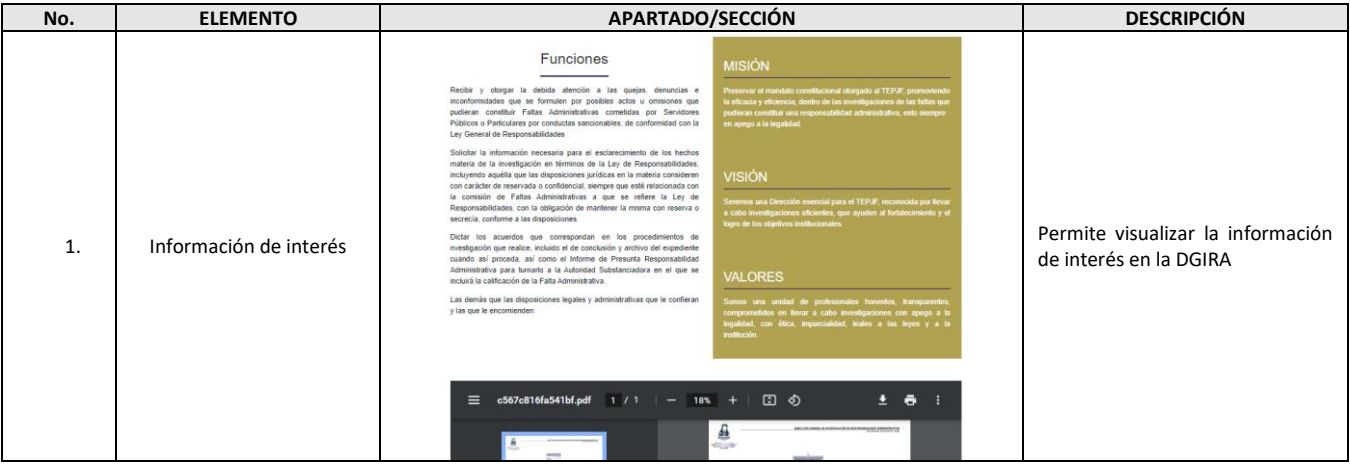

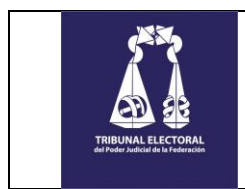

#### <span id="page-12-0"></span>**DENUNCIAS.**

El sitio dispone de la funcionalidad para realizar el registro de denuncias a través de formularios específicos en donde se integra la información necesaria para su correspondiente seguimiento por el área responsable.

#### <span id="page-12-1"></span>*1. Selección de tipos de falta que desea denunciar.*

Para iniciar con el proceso de registro se deberá seleccionar la opción(es), que más se aproximen al hecho o falta que se requiere denunciar.

#### ➢ **Procedimiento.**

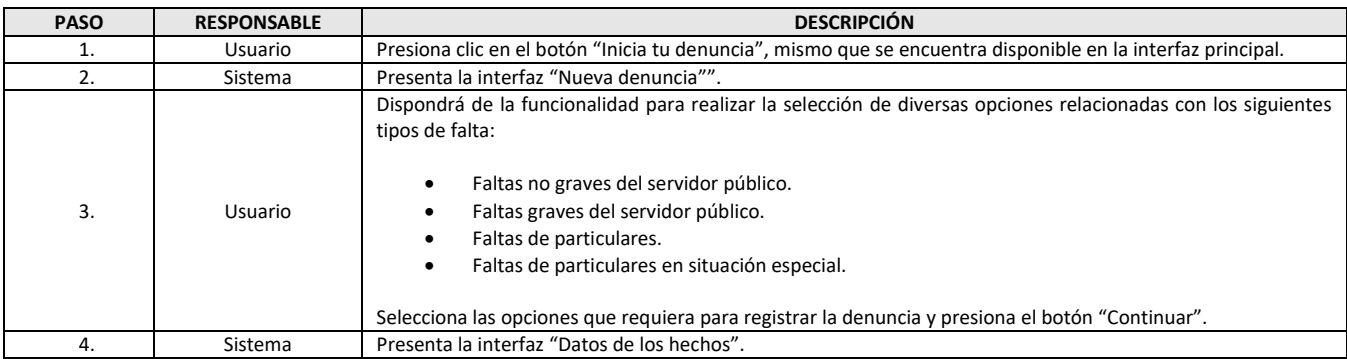

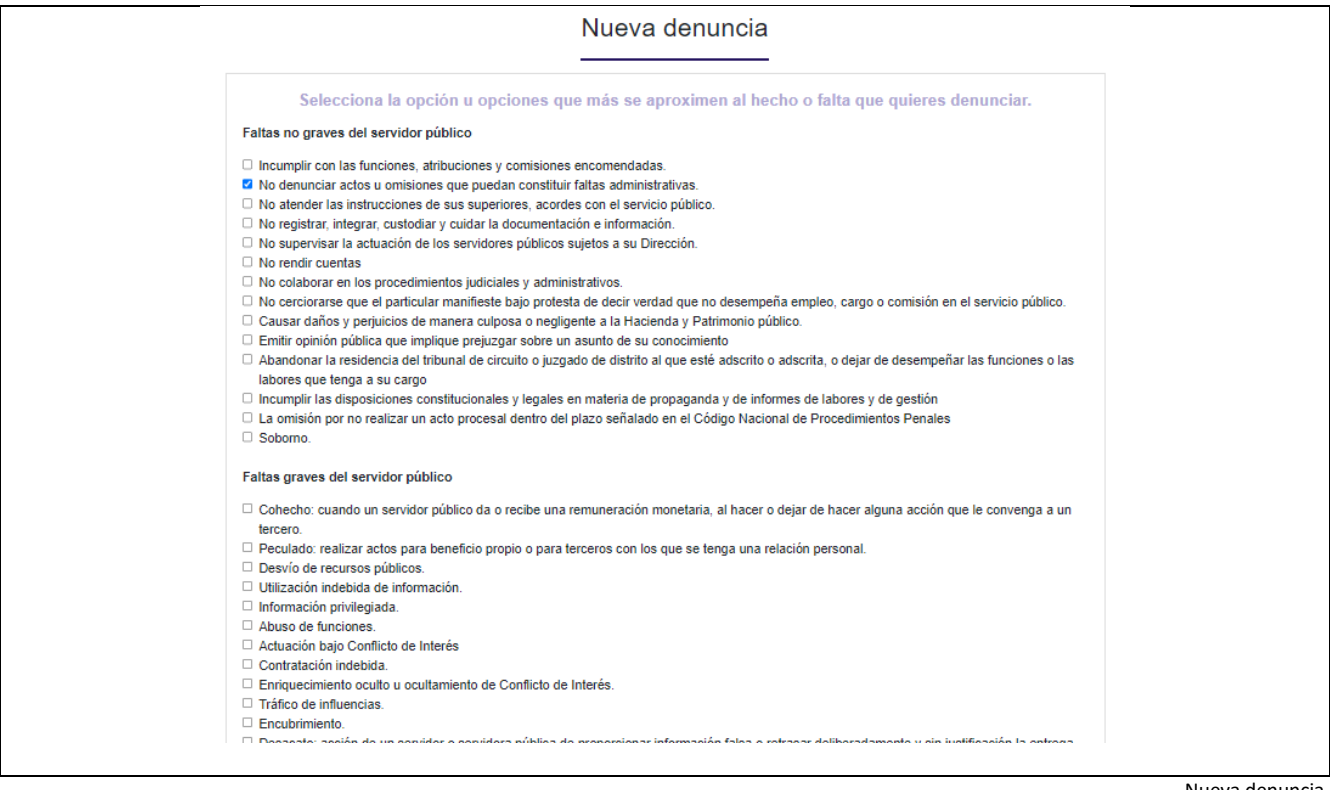

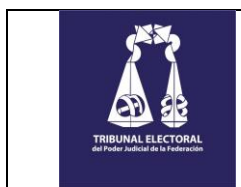

# <span id="page-13-0"></span>*2. (1) Registro de hechos (Datos generales).*

Para dar continuidad con el registro y habiendo seleccionado la falta(as), se deberán integrar los hechos que dan pie a la denuncia.

#### ➢ **Procedimiento.**

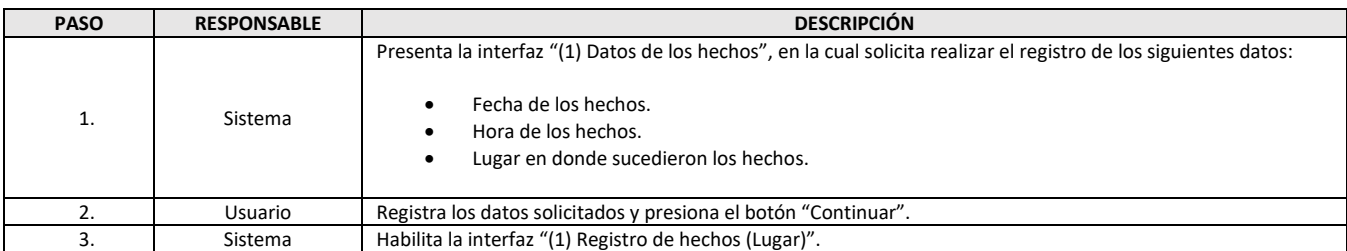

### ➢ **Interfaz**

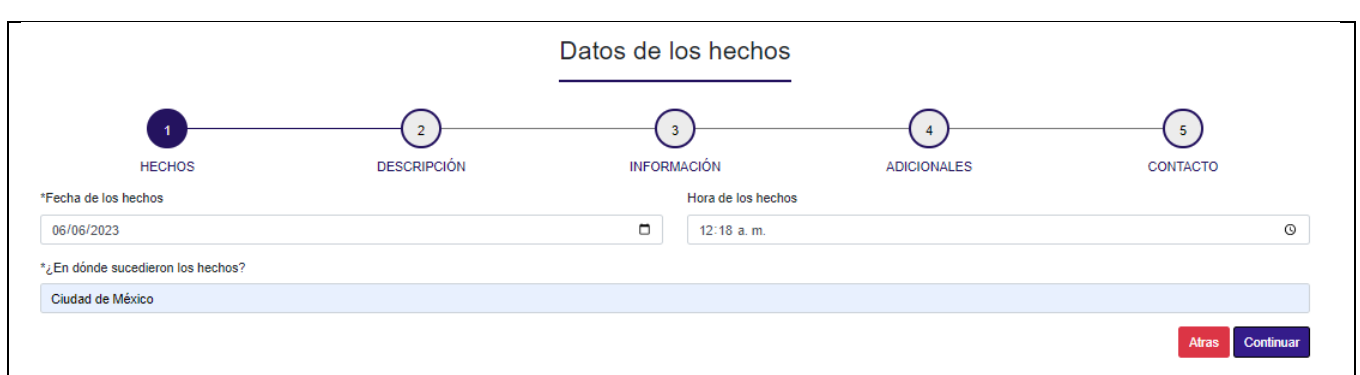

Datos de los hechos.

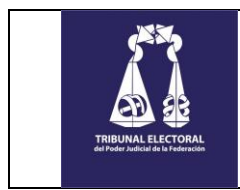

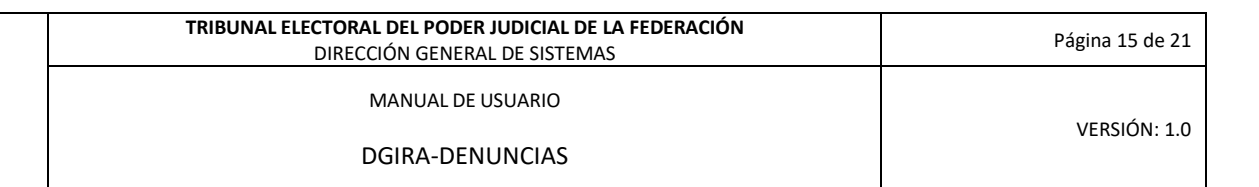

# <span id="page-14-0"></span>*3. (1) Registro de hechos (Lugar).*

Para dar continuidad con el registro y habiendo integrado los datos generales de los hechos, se deberán integrar los datos relacionados con el lugar donde sucedieron.

#### ➢ **Procedimiento.**

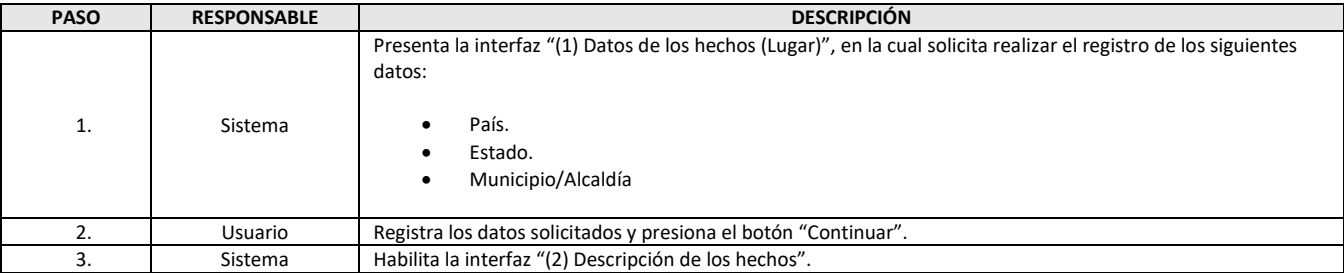

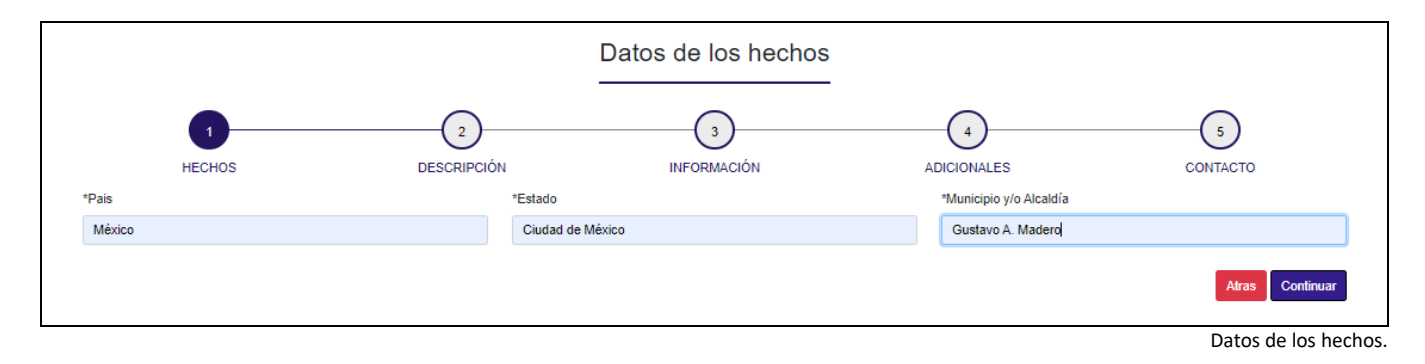

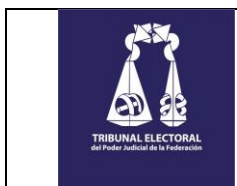

# <span id="page-15-0"></span>*4. (2) Descripción de los hechos.*

Una vez integrados los hechos, se deberá hacer una narrativa en la que se indique el motivo de la denuncia.

#### ➢ **Procedimiento.**

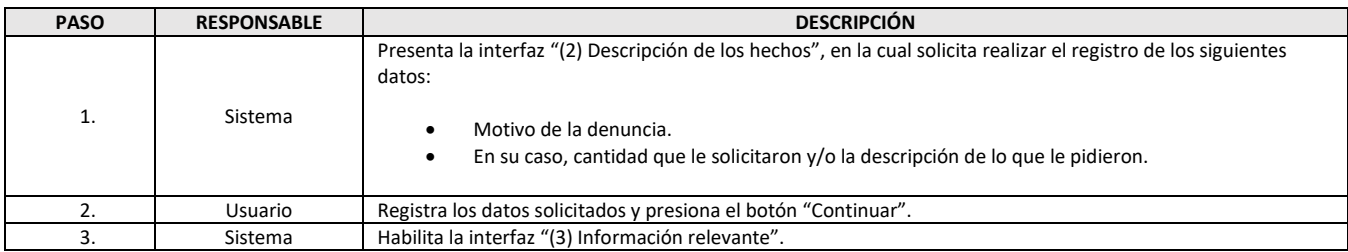

#### ➢ **Interfaz**

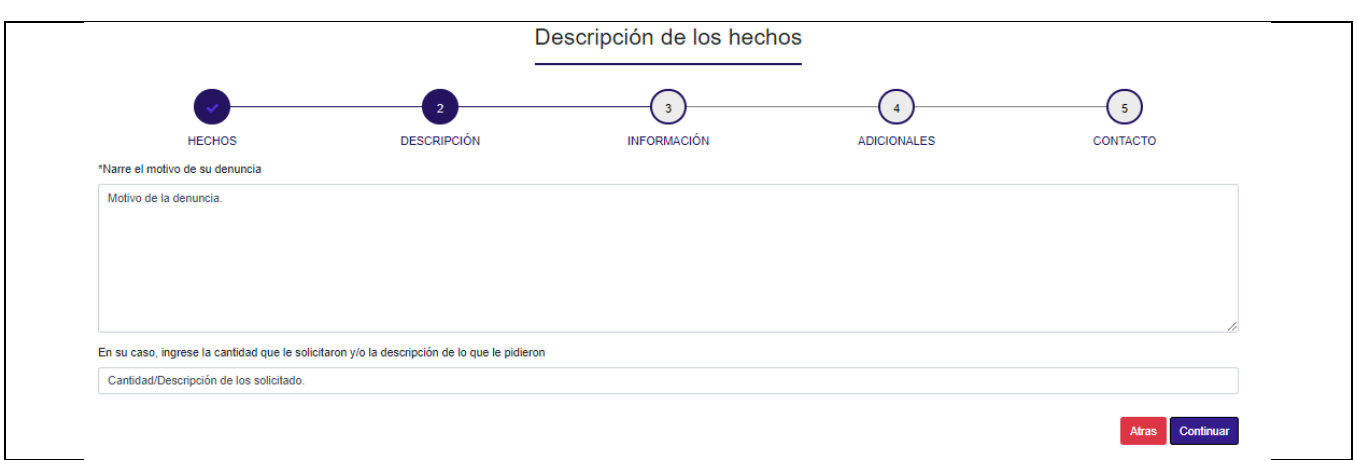

Descripción de los hechos.

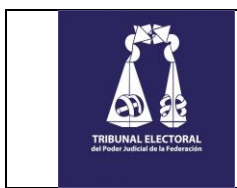

# <span id="page-16-0"></span>*5. (3) Información relevante.*

Habiendo integrado la narrativa de los hechos, deberá integrar los datos de la persona denunciada.

#### ➢ **Procedimiento.**

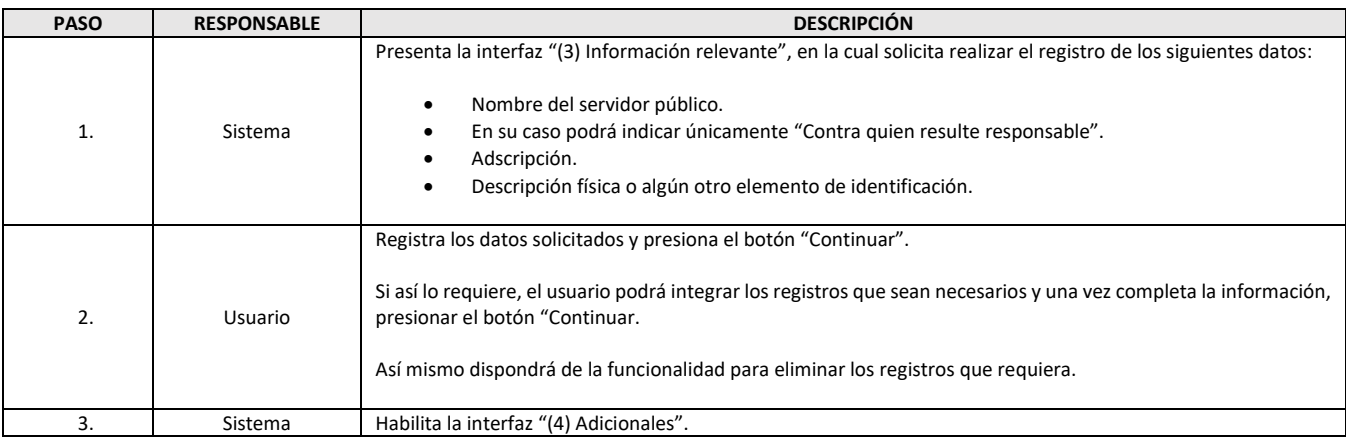

#### ➢ **Interfaz**

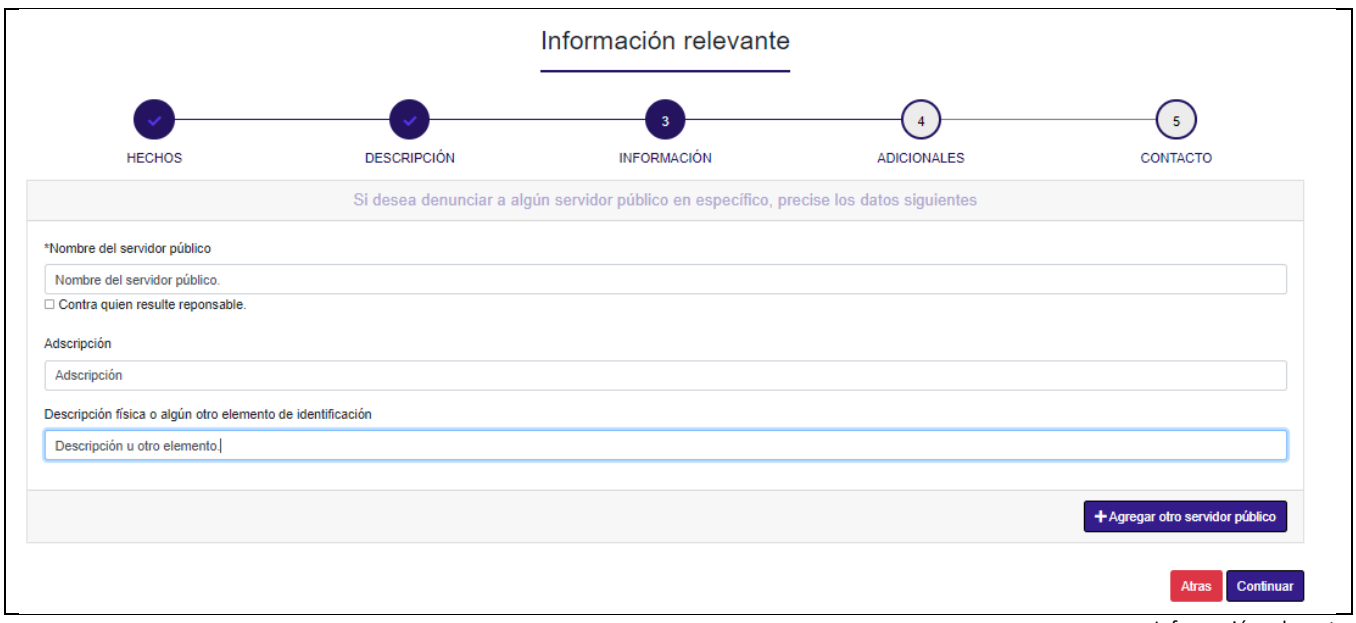

Información relevante.

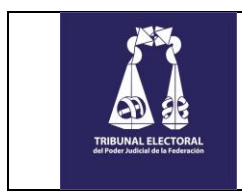

# <span id="page-17-0"></span>*6. (4) Adicionales – Datos generales y Declaración Escrita.*

Habiendo integrado la información del o los denunciados, se podrá integrar la información de "Testigos" y en su caso la "Declaración escrita" de los mismos como parte de la denuncia.

#### ➢ **Procedimiento.**

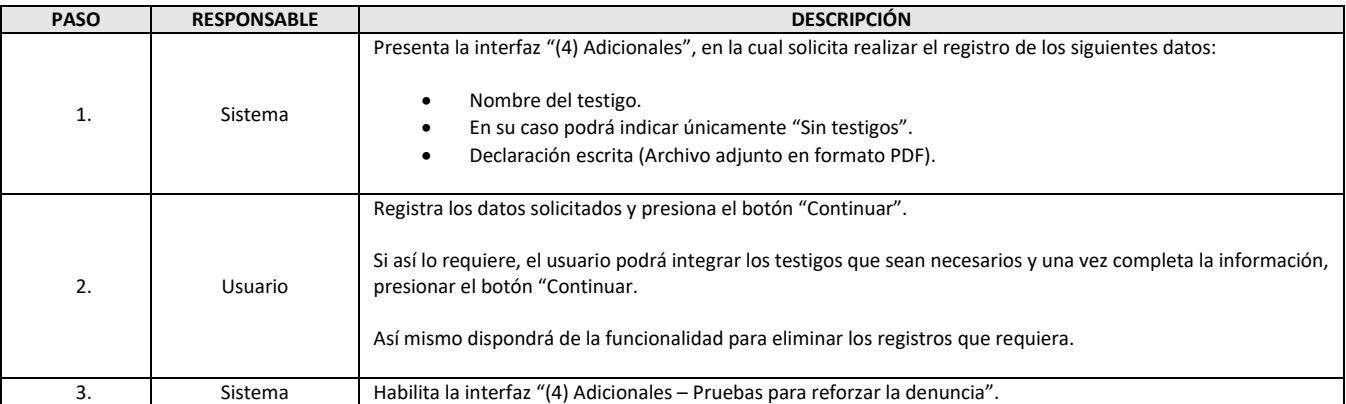

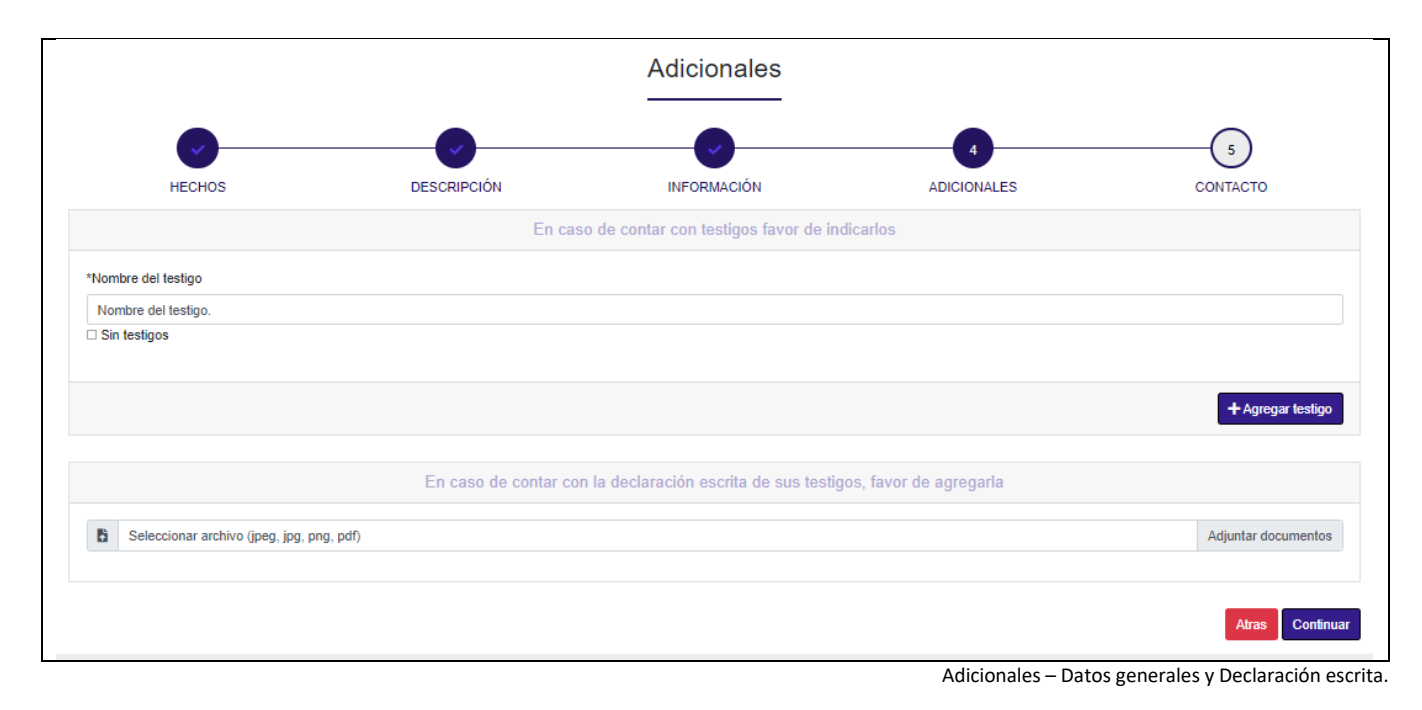

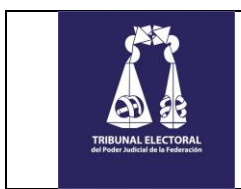

# <span id="page-18-0"></span>*7. (4) Adicionales – Pruebas para reforzar la denuncia.*

Para reforzar la denuncia podrá integrar información de prueba como evidencia.

#### ➢ **Procedimiento.**

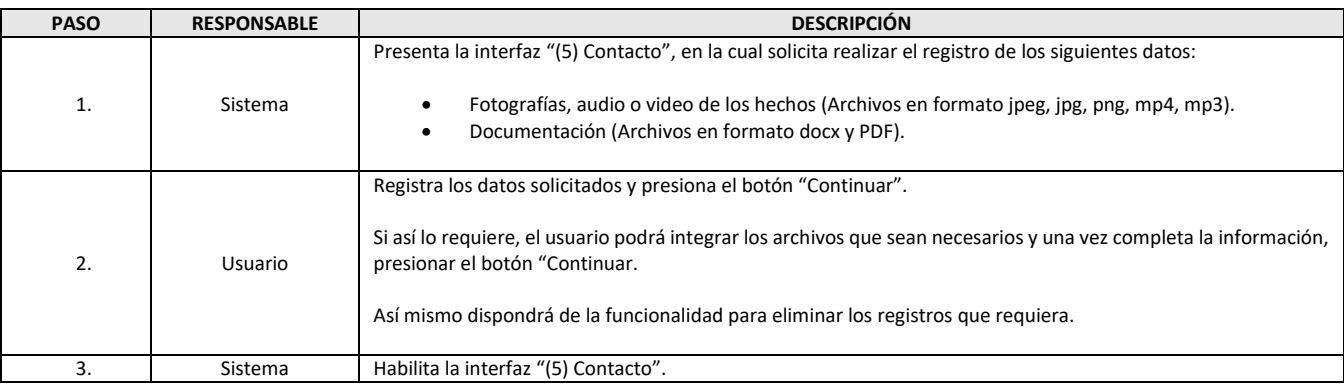

#### ➢ **Interfaz**

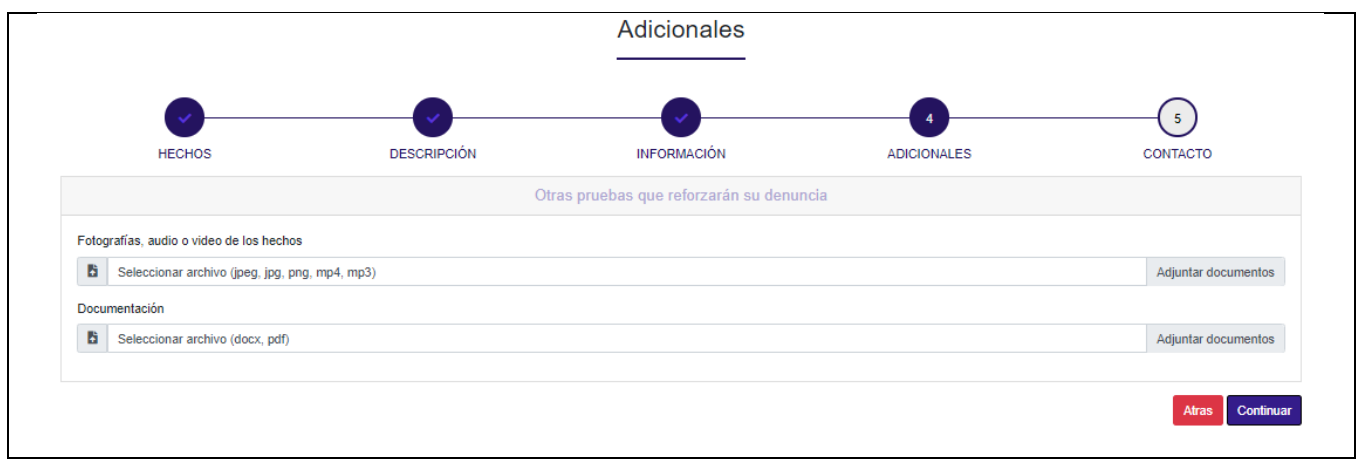

Adicionales – Pruebas para reforzar la denuncia.

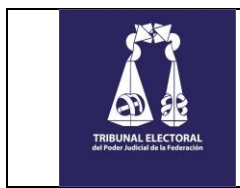

# <span id="page-19-0"></span>*8. (5) Contacto - Datos generales.*

Finalmente, para completar el proceso, deberá integrar la información del denunciante o en su caso, si así lo requiere, generar la denuncia como anónima.

#### ➢ **Procedimiento.**

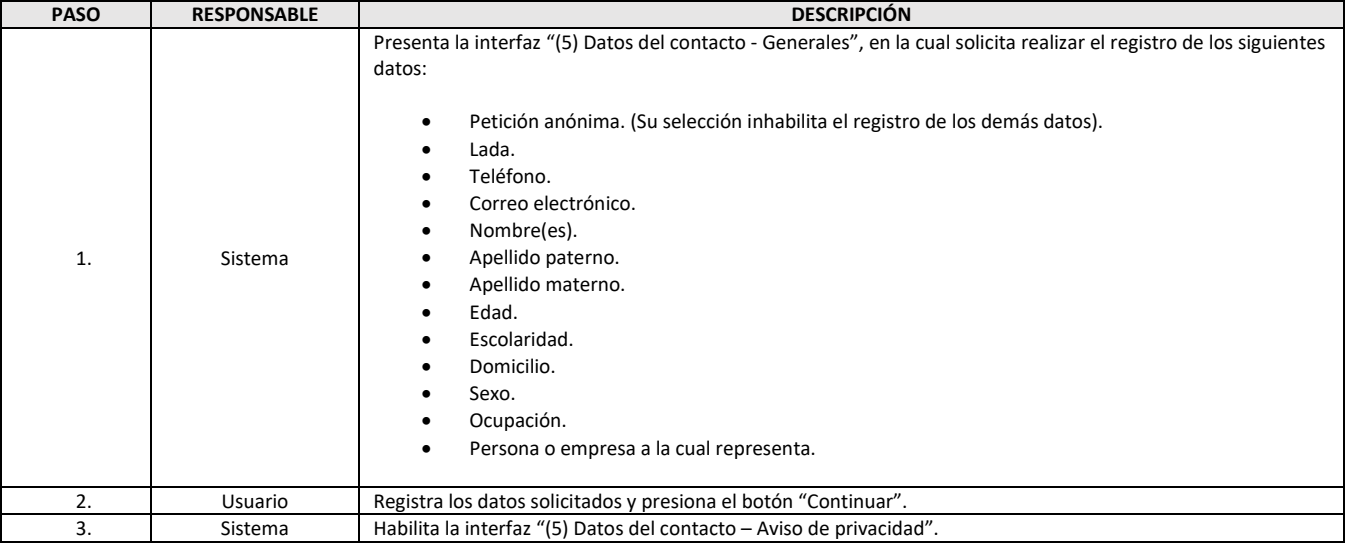

#### ➢ **Interfaz**

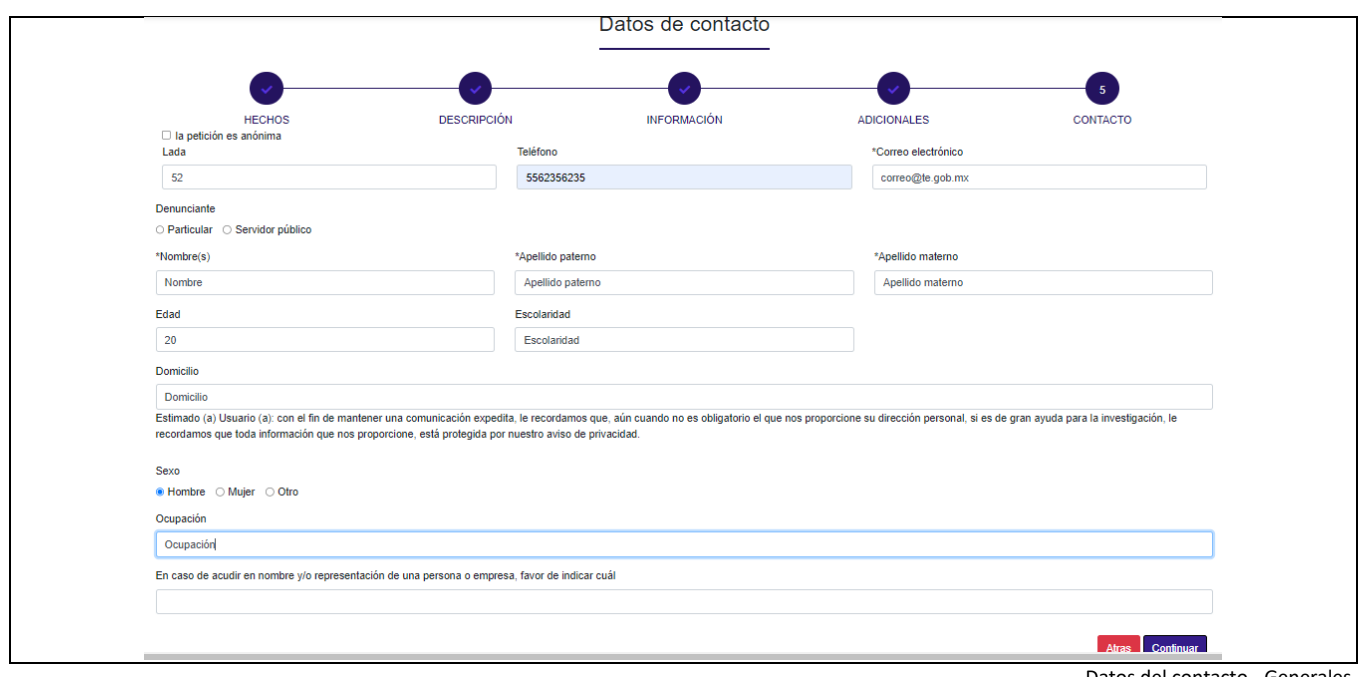

Datos del contacto - Generales.

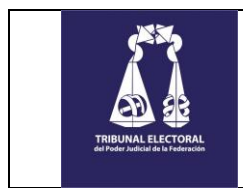

### <span id="page-20-0"></span>*9. (5) Contacto – Aviso de privacidad.*

Como parte del cierre del proceso, deberá validar y aceptar haber leído el Aviso de privacidad, así como estar de acuerdo en que se utilice el correo electrónico proporcionado para dar seguimiento a sus peticiones.

#### ➢ **Procedimiento.**

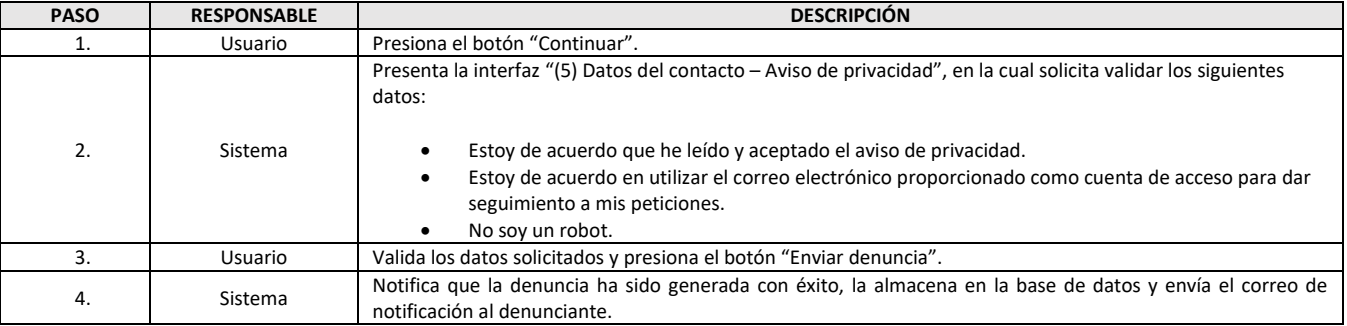

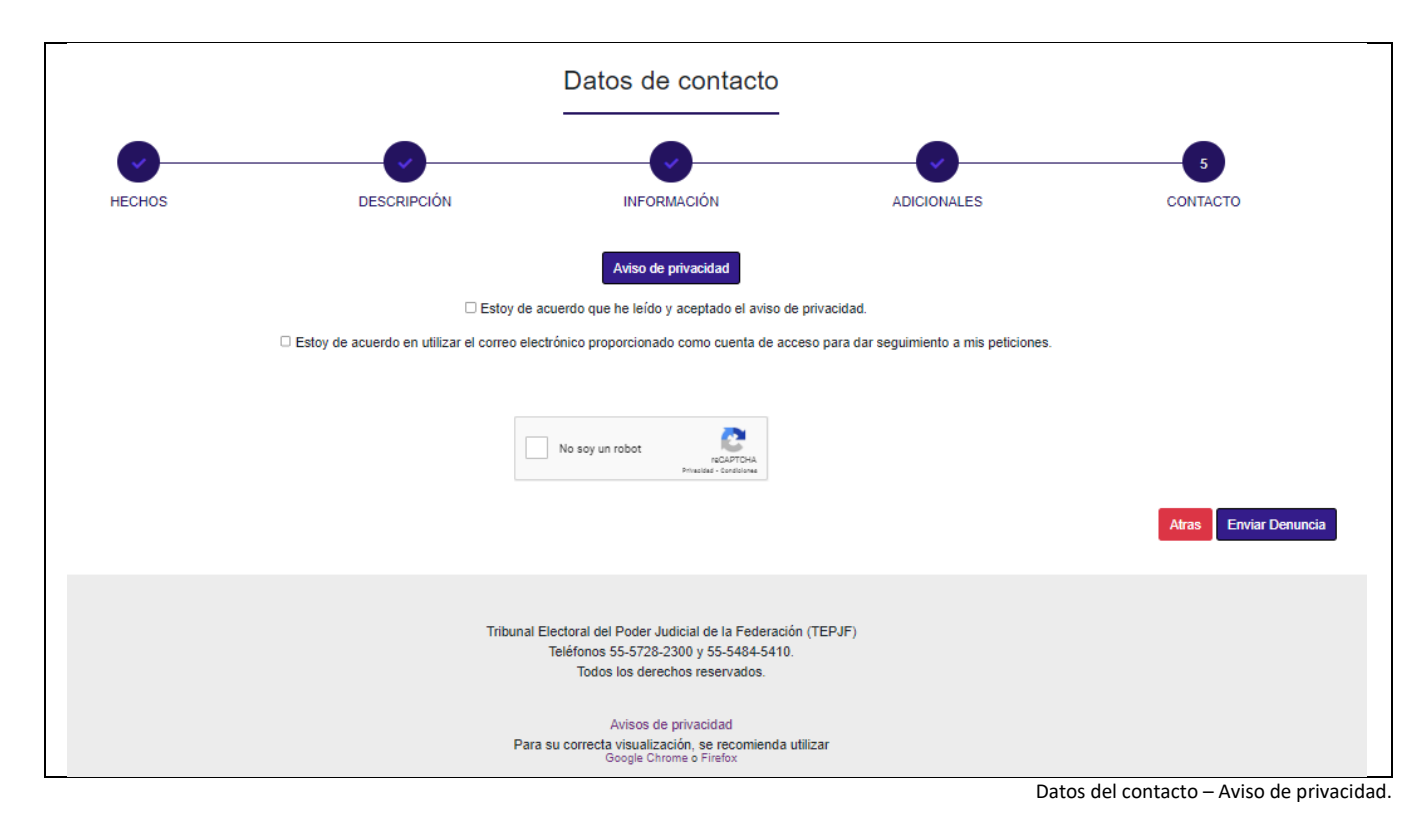